# מדריך להנגשת מסמכי וורד

 $\bigotimes - \mathbb{Z}$  | עגישות ושיווק באינטרנט<br>| www.a-2-z.co.il

### נגישות במסמכים

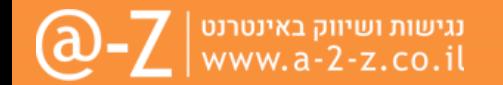

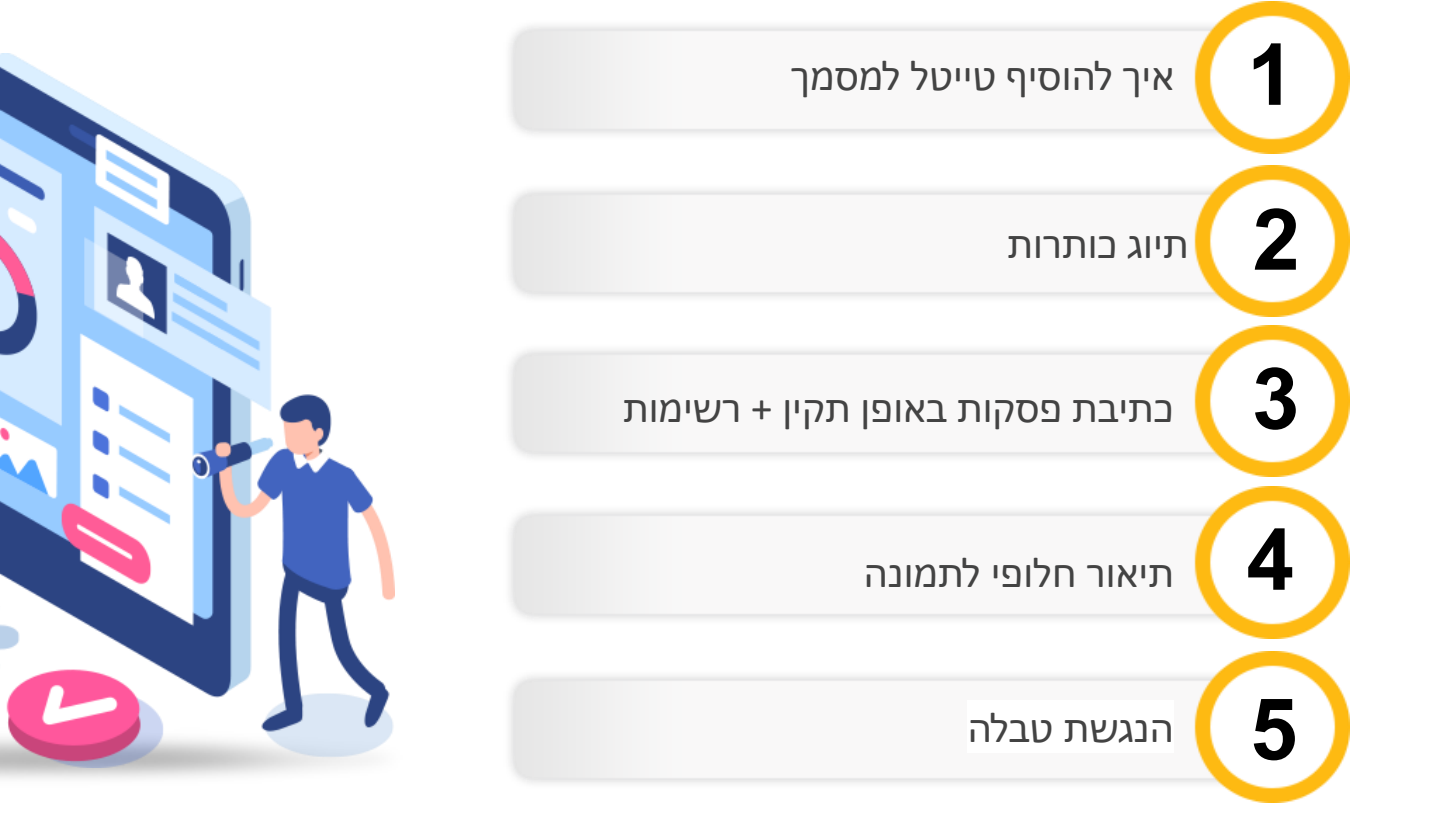

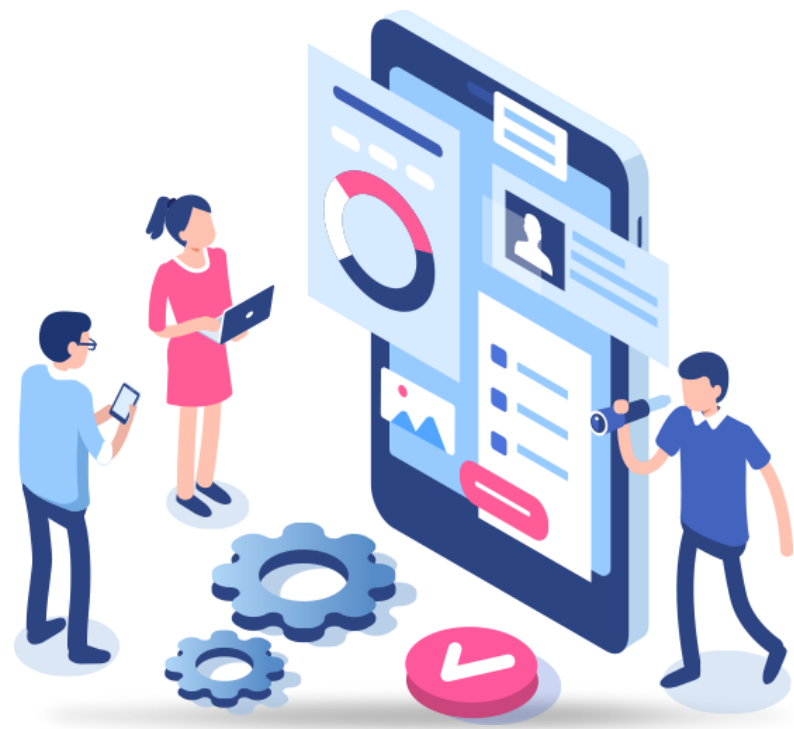

# טייטל למסמך

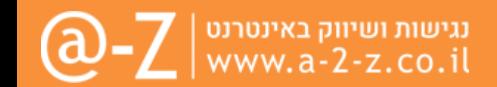

כל מסמך חייב להכיל טייטל (כותרת המסמך) הטייל של המסמך חייב להיות שם שיבינו ממנו מה זה המסמך.

#### **שלב 1 לוחצים על לשונית - קובץ**

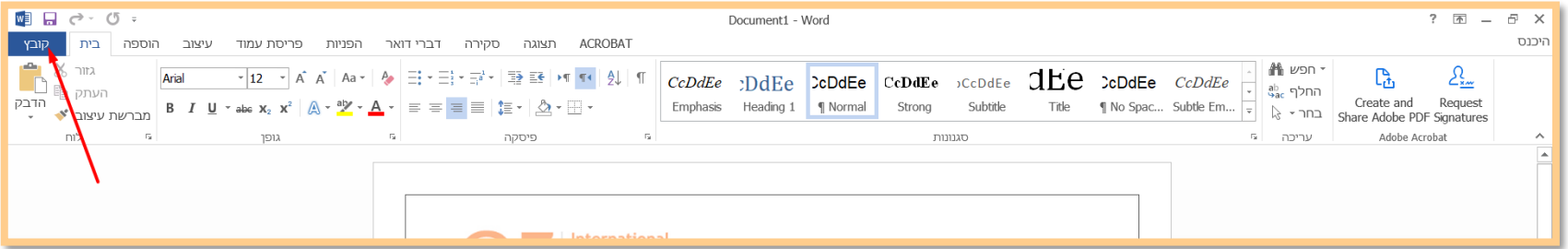

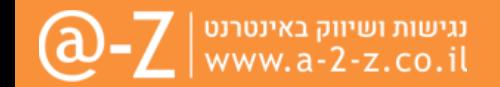

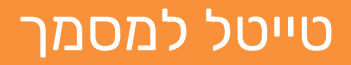

#### **שלב שני – לוחצים על מידע ומוסיפים טייטל לסמך**

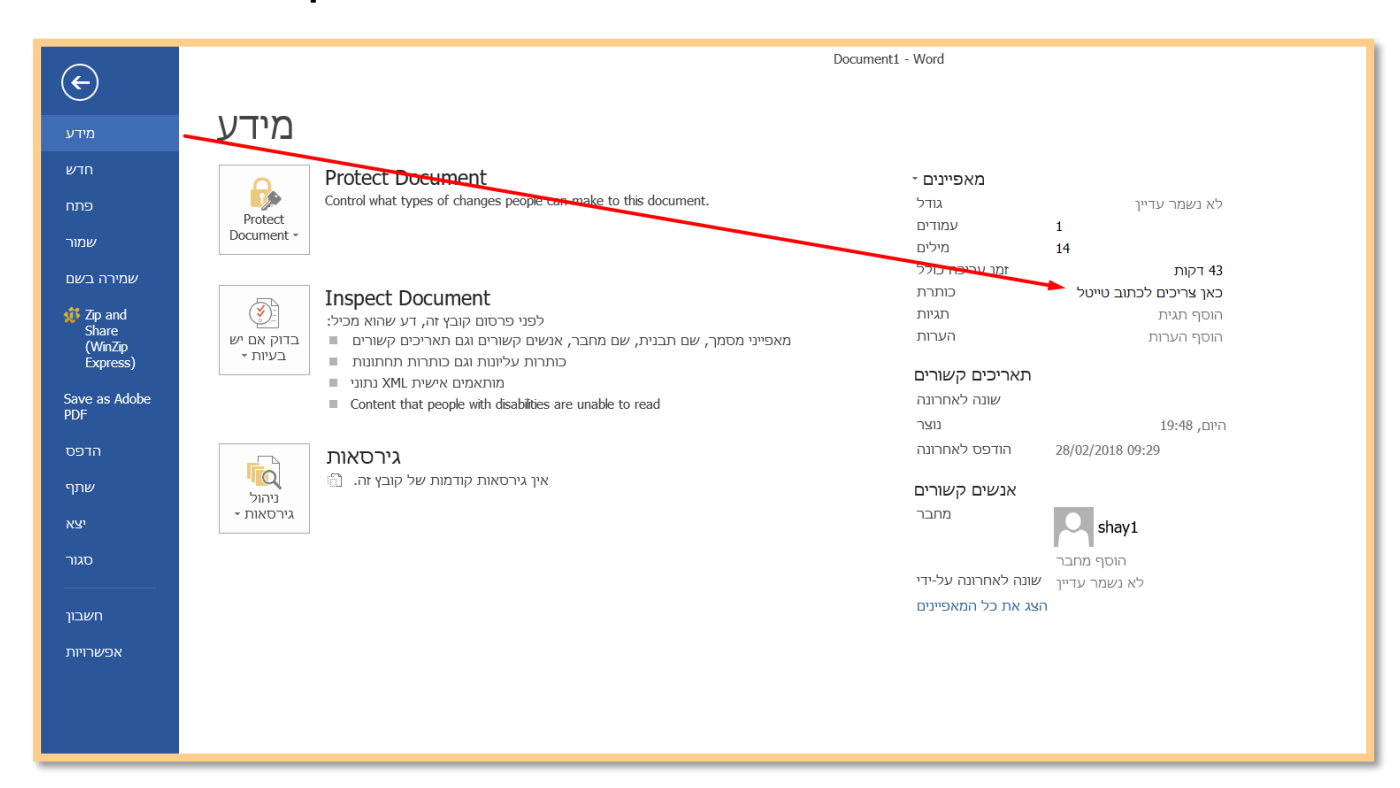

### כותרות

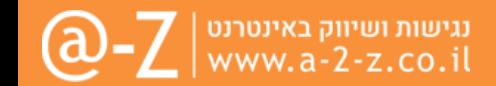

כאשר מתכוונים לעשות כותרת במסמך לכל מי שרואה, יש להגדיר את הכותרת גם ככותרת בוורד.

- הכותרת הראשית במסמך תמיד תהיה מוגדרת ככותרת ברמה ראשונה (כותרת 1 או בוורד באנגלית Heading1)
	- במידה ויש תתי כורתרות למסמך יש לעשות אותם (כותרת 2 או בוורד באנגלית Heading2)
	- ניתן להגדיר כותרת ואחרי זה לשנות את העיצוב (גודל\צבע) והתיוד של הכותרת לא השתנה.

#### **בצילום מסך ניתן לראות איפה עושים כותרות בוורד**

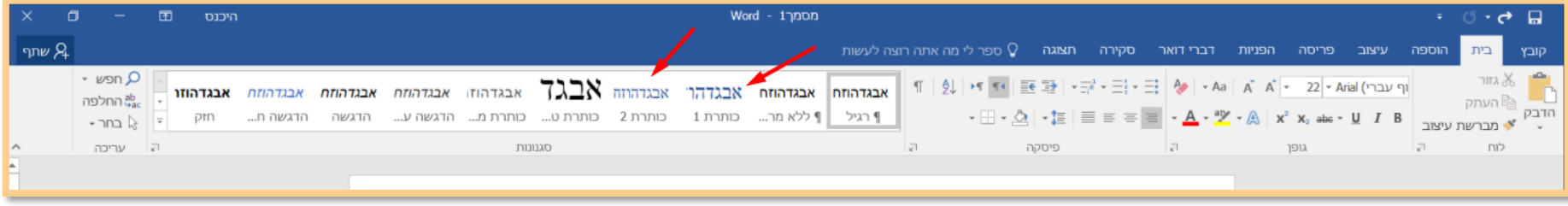

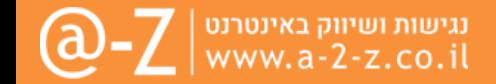

#### **פסקאות**

- כאשר עושים פסקה ורוצים לרדת שורה יש לעשות את הירידה של השורה באמצעות ENTER+SHIFT
	- כאשר רוצים לרדת שורה ולהתחיל פסקה חדשה יש לעשות רק ENTER

#### **רשימה**

כאשר עושים רשימה של בולטים או רשימה של מספרים יש לעשות את זה באמצעות הכפתורים הרלוונטים בוורד )ניתן לראות בצילום מסך(

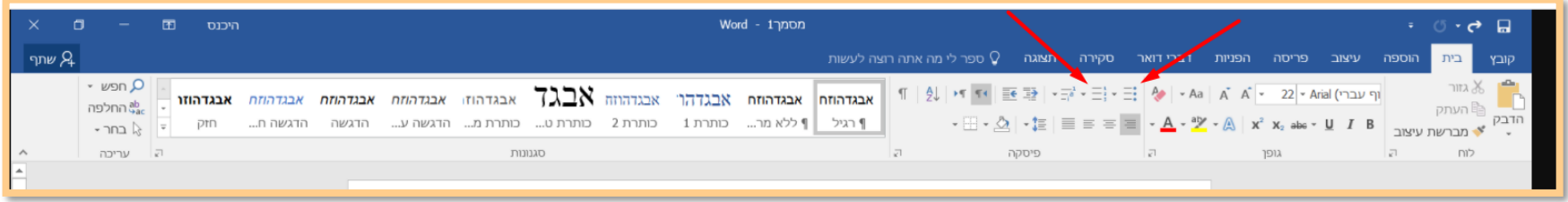

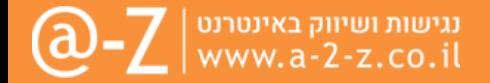

#### **תמונות**

- כאשר מוסיפים לוורד תמונה המכילה מידע צריך לדאוג להוסיף תיאור חלופי לתמונה כמו בדוגמה שצרפתי
	- כאשר מוסיפים לוורד תמונת עיצוב\אווירה אין צורך להוסיף תיאור חלופי

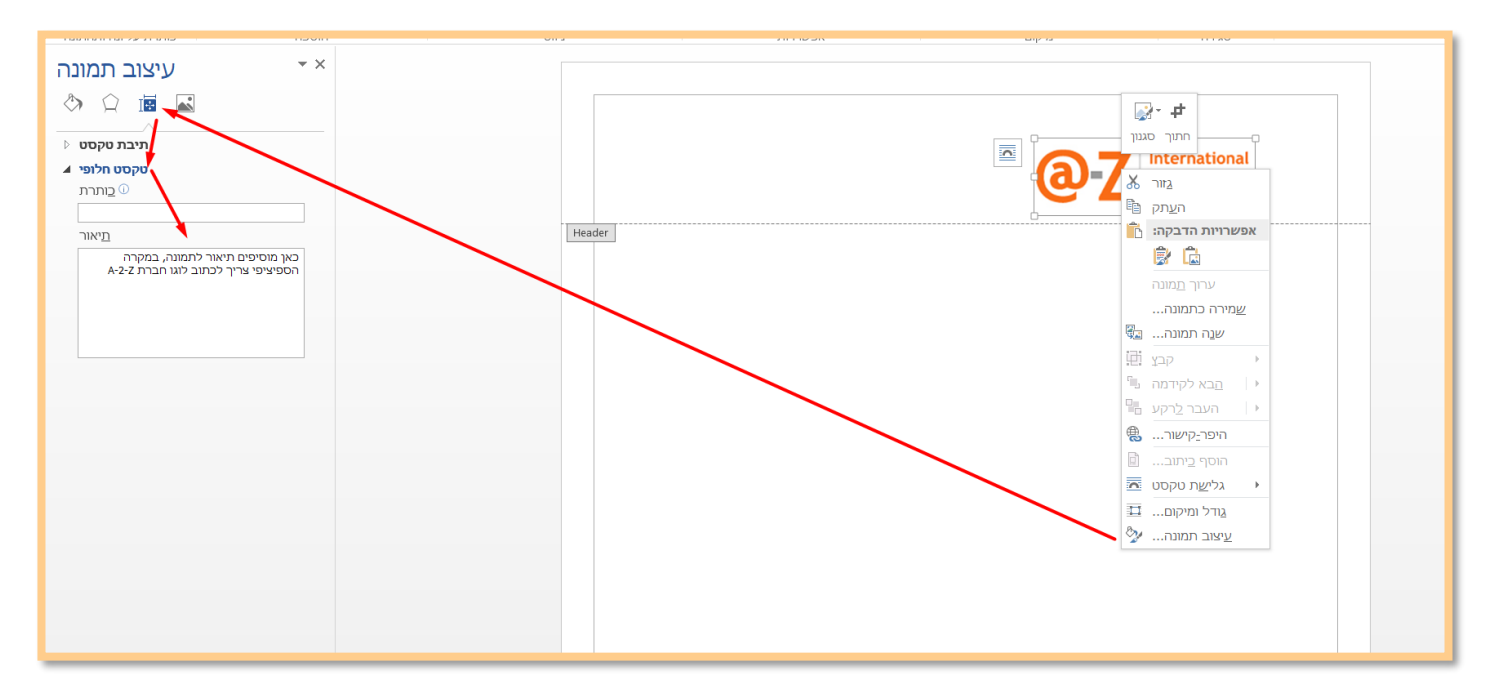

# טבלאות

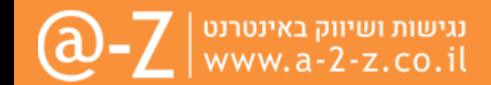

#### **טבלאות**

- אין לעשות טבלאות עם שתי שורות כותרת
	- אין לעשות טבלאות עם תאים ממוזגים
- כאשר רוצים להנגיש טבלה חייב להוסיף לטבלה שורת כותרת
- בשני המצבים הבאים כדי להוסיף שורת כותרת צריך לסמן את ההגדרות של שורת כותרת כמו שמוצג בצילום מסך

#### **שלב 1 קליק ימני כפתור הטבלה**

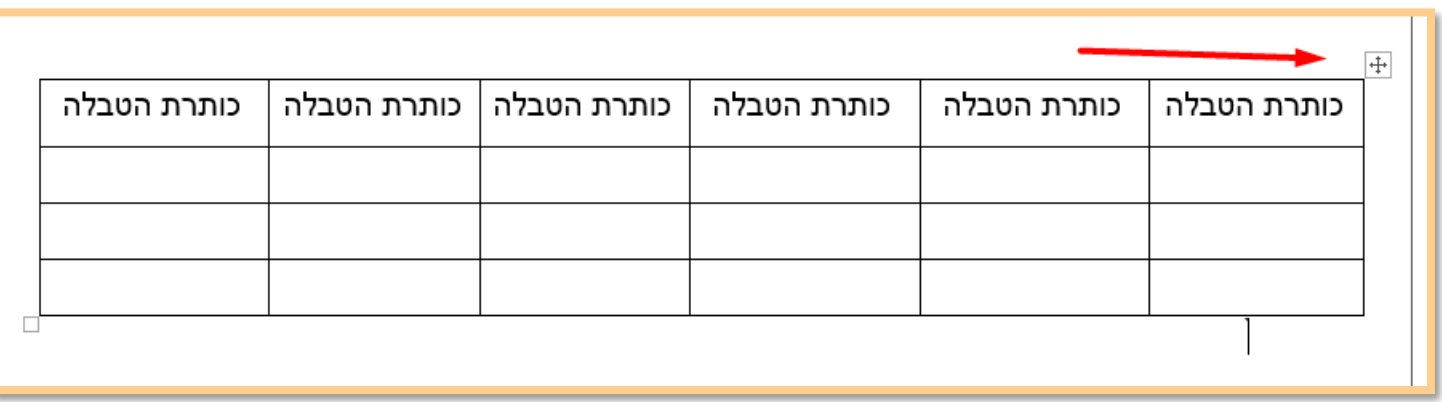

### טבלאות

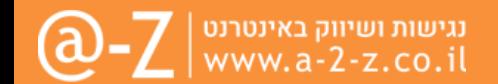

#### **שלב 2 לחיצה על מאפייני טבלה**

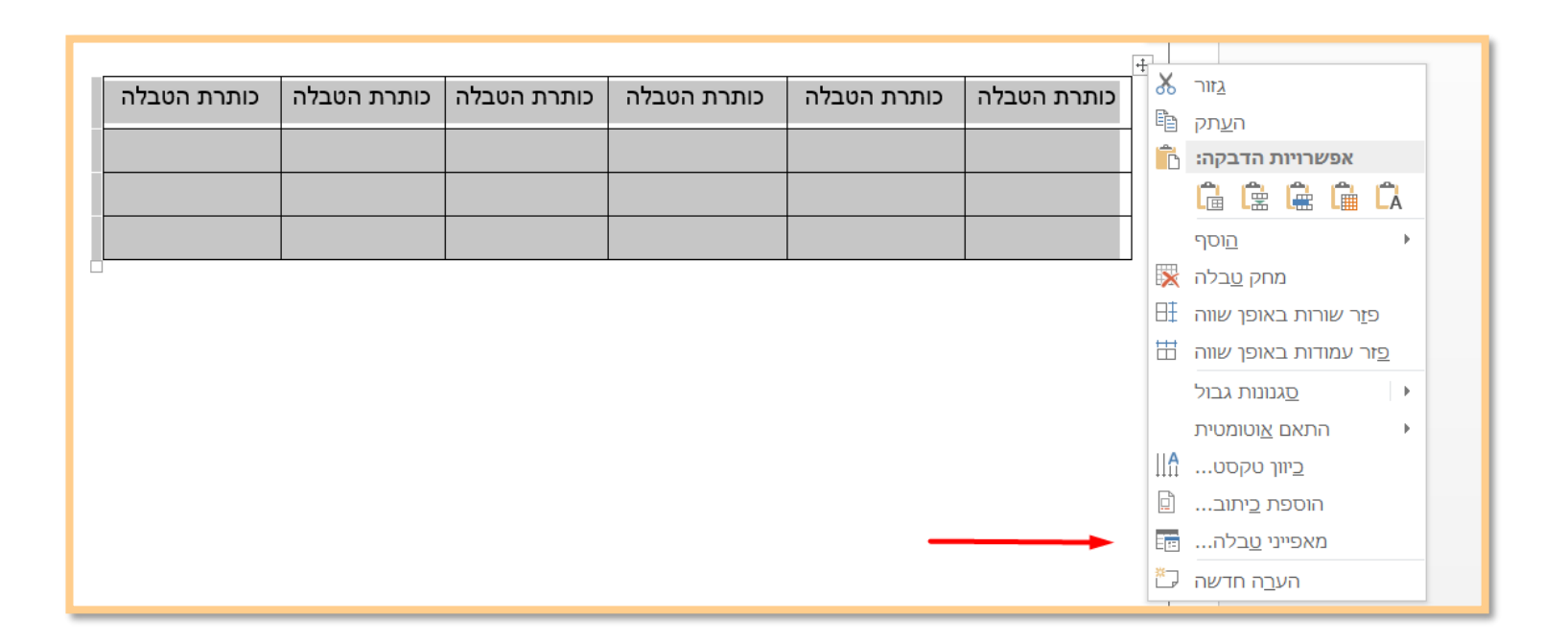

# טבלאות

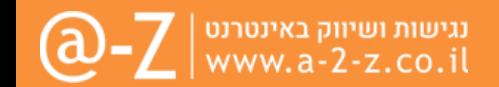

#### **שלב 3 מעבר לטאב של הגדרות שורה ואז יש לסמן את הצק בוקס חזור כשורת כותרת בראש כל עמוד**

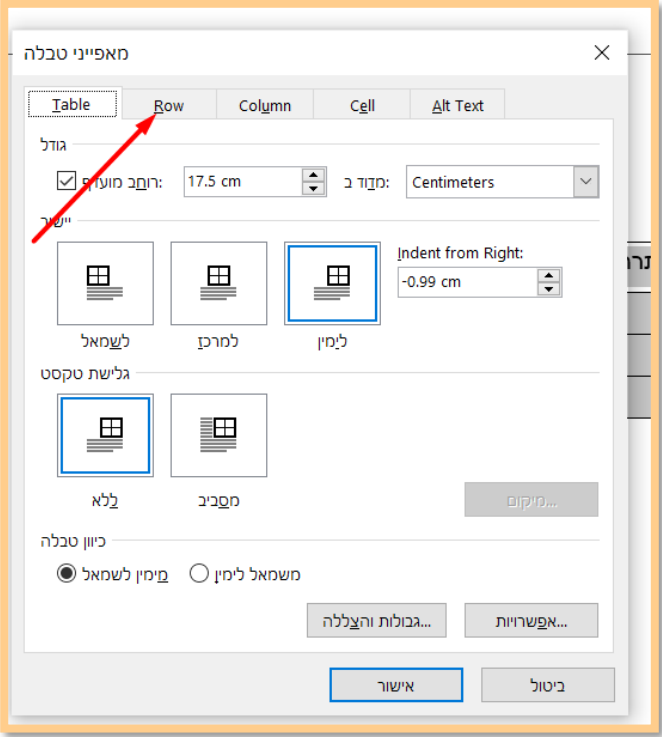

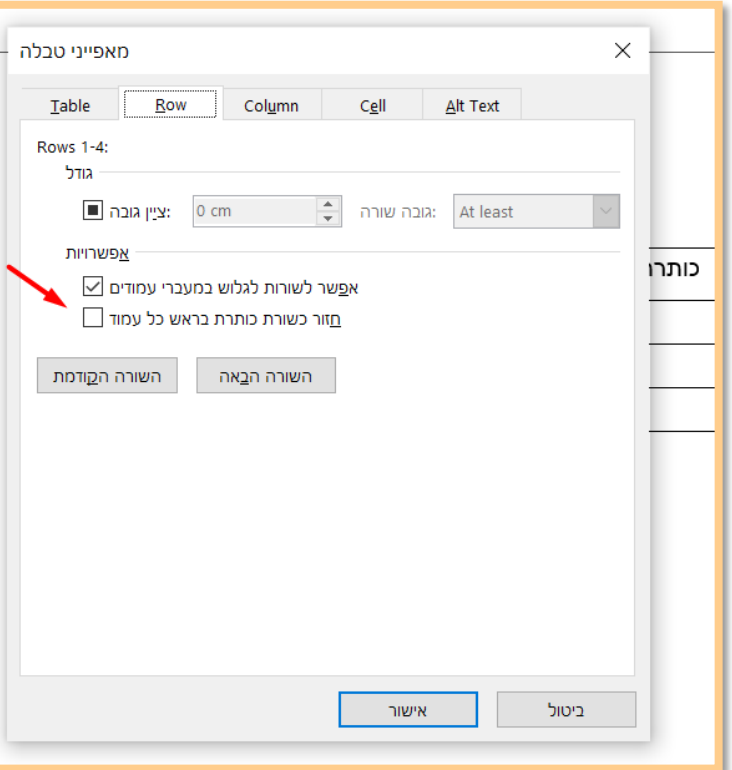

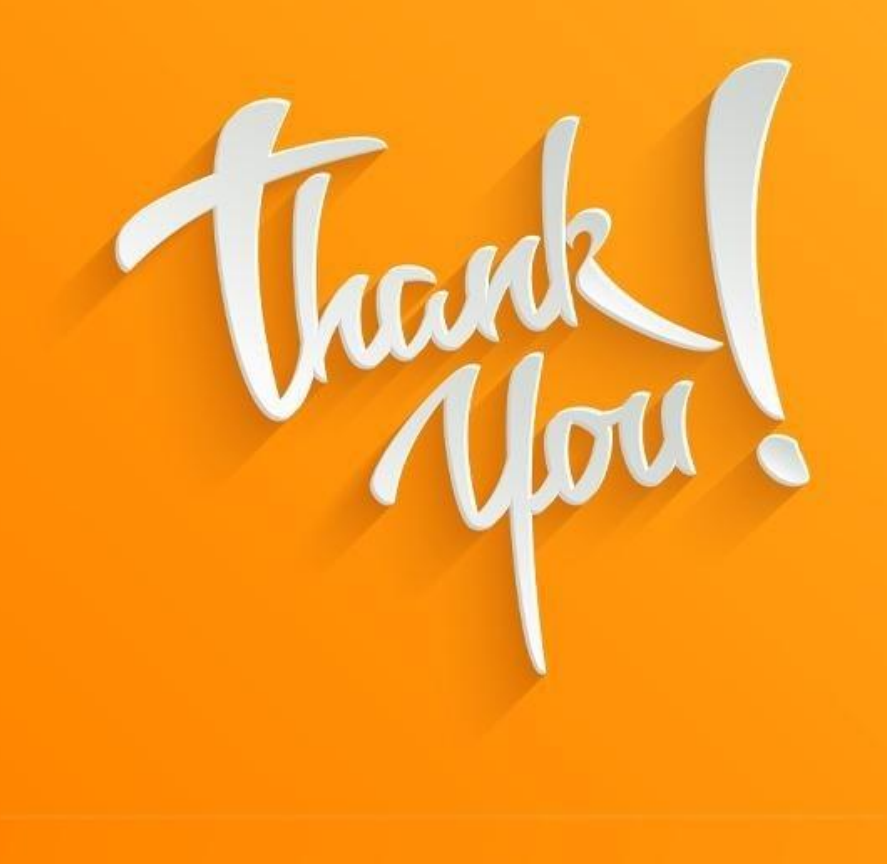